### **SHAW PUBLIC SCHOOL** 6, Fakir Para Road, Behala, Kolkata 700 034

# **NOTICE For Video Conferencing Class**

## **Classes V – VIII**

Dear Parent,

For better clarity of concept and understanding we are introducing video conferencing sessions for our students. For the same you are requested to

- 1. Go to Google Playstore and download Google Meet App.
- 2. Your child will log in using the link shared along with the scheduled session. Please refer to password shared below :

Passwords to access PDF (video conference session)

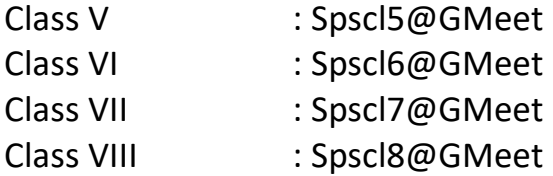

- 3. Students attending the sessions should be dressed in school uniform.
- 4. During the session the cameras must be switched on throughout but audio must be muted unless the teacher wants to interact with the student or a child has some query.

## **Steps to be followed to join a video meeting from mobile :**

**To join a video meeting from mobile, you need to install the Google Meet mobile app (for the first time):**

- You will need a Google account to use Google Meet.(i.e. a Gmail account)
- Go to **Play Store** download **Google Meet**

#### **After the app has been downloaded**

- Click on the link shared with u to join the meeting in scheduled time. It will check your Gmail account first and start the procedure of joining the meeting. It will take a little bit time to join, so please keep your patience after clicking on the link.
- The students must join the meeting in school uniform.
- After joining students must mute the microphone and put on their camera.

#### **To join a video meeting from laptop:**

- You will need a Google account to use Google Meet. s(i.e. a Gmail account)
- In a web browser, enter [https://meet.google.com/.](https://meet.google.com/)
- Click on the **Enter meeting code** box enter the 12character code shared with you in the box. (For eg, if the link shared is : **[https://meet.google.com/adc-cdef-cfg,](https://meet.google.com/adc-cdef-cfg)** the code is the last 12 character i.e. **adc-cdef-cfg** )
- Click **Join now**. It will take a little bit time to join, so please keep your patience.
- The students must join the meeting in school uniform.
- After joining students must mute the microphone and put on their camera.

# **By Order Principal**

Dated: 16.05.2020